## **Oracle® Retail Advanced Inventory Planning**

Release Notes

Release 16.0

#### **E85728-02**

March 2017

This document highlights the major changes for Release 16.0 of Oracle Retail Advanced Inventory Planning (AIP).

## **Overview**

Oracle Retail Advanced Inventory Planning is a suite of modules designed to manage the supply chains of large retailers at the supplier, warehouse, store, and e-commerce levels. The system couples time-phased replenishment and allocation algorithms to produce an actionable receipt plan over time. This plan is based on demand forecasts, replenishment parameters, and inventory availability at the numerous supply points within the supply chain.

The user interacts with the AIP system through a number of modules:

- Store Replenishment Planning (SRP) Workbooks are used to maintain the replenishment characteristics for stores. These workbooks allow the user to analyze system output and perform what-if style analysis when replenishment parameters are changed.
- Warehouse Replenishment Planning (WRP) Workbooks are used to maintain the replenishment characteristics for warehouses. These workbooks allow the user to analyze system output and perform What-if style analysis when replenishment parameters are changed.
- Data Management is used to maintain the supply chain and network flow information. Sourcing links, lead times, and other data are managed in this module.
- A significant portion of supply-chain related data is now set in Central Supply Chain Maintenance Workbooks. This includes data like Delivery Demand Percent, Planning Horizon, Receiving Calendar. For more details, refer to ["Functional](#page-5-0)  [Enhancements."](#page-5-0)
- The Network Replenishment Workbook combines worksheets containing warehouse-specific replenishment data with those containing store-specific replenishment data into one workbook. This allows users to view a more complete picture of the replenishment plan within a supply chain without having to switch between workbooks. Users are also able to perform What-if analysis on the replenishment plan by changing various replenishment parameters.
- AIP Dashboard for the Fusion Client allows users to view AIP receipt plan data without having to build a workbook.

# ORACLE®

Using the receipt plan, Order Management formally prepares those orders that need to be fulfilled. This preparation includes the assignment of an order number.

**Note:** AIP Java/Oracle, AIP on Oracle, and AIP Oracle are often used interchangeably to refer to those parts of AIP that access the Oracle relational database. This includes the Data Management and Order Management GUI components and a host of UNIX shell scripts and PL/SQL modules.

## **AIP Within the Oracle Retail Suite**

AIP is one of several integrated applications within the Oracle Retail Suite. The suite allows a retailer to manage its supply chain from demand forecasting to the generation of orders, which can then be shared with collaborative planning partners.

Viewed at a high level, the process across the Oracle Retail Suites takes the following form:

- **1.** Oracle Retail Demand Forecasting (RDF) provides a forecast of consumer demand. This data is made available to AIP.
- **2.** The AIP batch run produces an actionable receipt plan using replenishment parameters maintained inside AIP. Hierarchy and inventory data are provided by a merchandising system such as Oracle Retail Merchandising System (RMS).
- **3.** The receipt plan is then sent to the Order Management module within AIP, where those orders that need to be fulfilled are formally prepared for execution. This preparation includes the assignment of an order number.
- **4.** Order Management then submits the appropriate orders to the merchandising system, where purchase orders and transfers are communicated to other systems. These orders are returned to AIP in subsequent batch runs as on-order or in-transit quantities.
- **5.** Sales forecasts and order plans can then be shared at the appropriate level with suppliers by using a collaborative planning, forecasting, and replenishment (CPFR) product, so that trading partners can prepare for the forthcoming orders.

## **AIP Versions and Corresponding RPAS Versions**

The following table provides a history of AIP since the 13.0 release. The table lists each version of AIP together with the version of the Retail Predictive Application Server (RPAS) foundation to which it is tied.

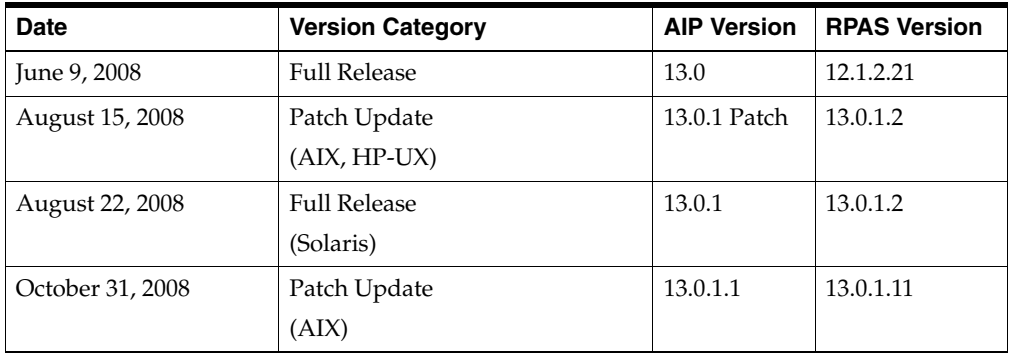

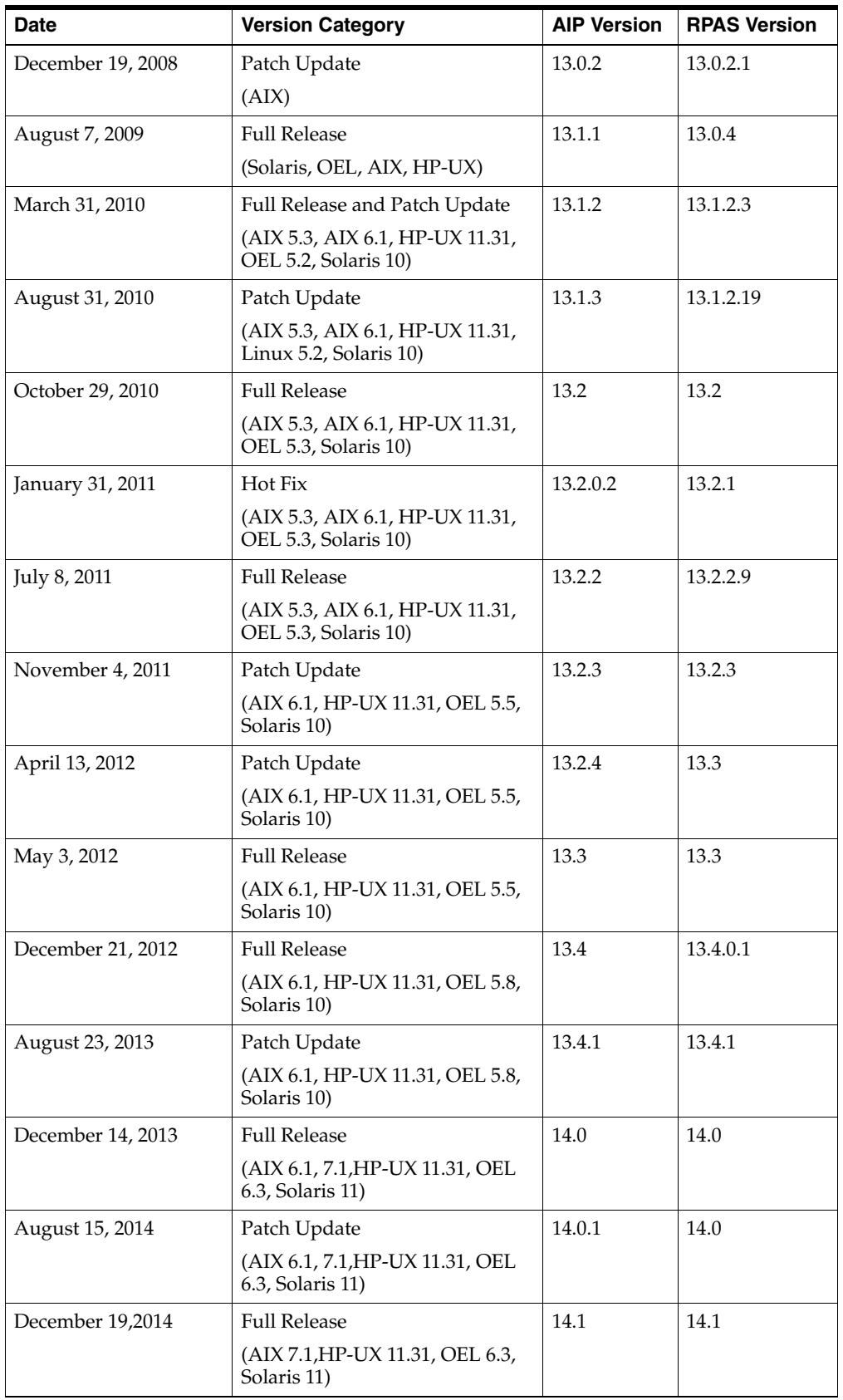

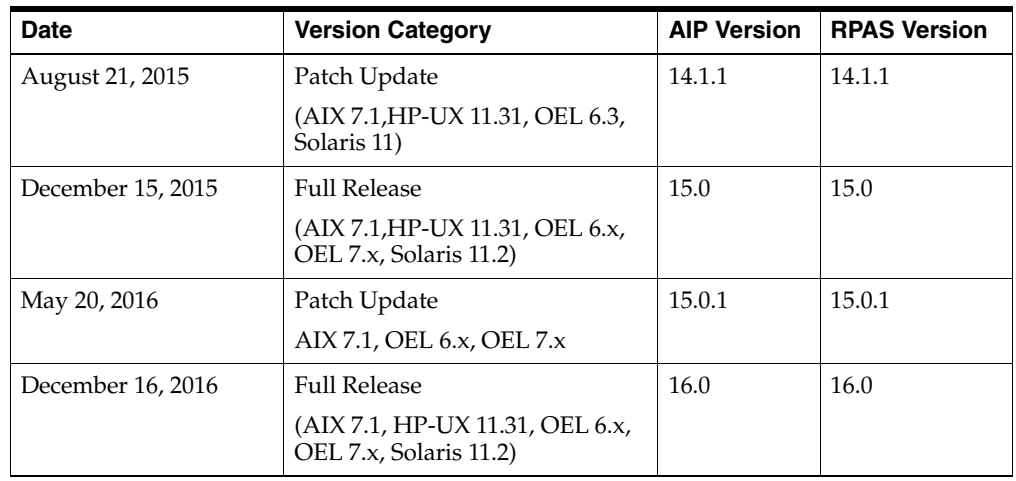

## **Upgrade Steps for AIP 16.0**

Follow these instructions to upgrade to AIP 16.0:

**1.** To upgrade to AIP 16.0 you must first upgrade to the latest patch of AIP 15.0. Follow the instructions in the *Oracle Retail Advanced Inventory Planning Installation Guide*.

**Caution:** Before any upgrade is performed, back-up Database, AIP Online Integration Home, AIP RPAS Domain and RPAS/RIDE HOME.

**2.** If needed, upgrade the AIP Oracle Database to version 15.0 using the AIP 15.0 database installer. Follow the database patch steps in the 15.0 *Oracle Retail Advanced Inventory Planning Installation Guide*.

With the manual receipts feature, there are new files expected from RMS.

For example, rmse\_aip\_tsf\_in\_well\_w.dat and rmse\_aip\_tsf\_in\_well\_s.dat. If these are not available, the aip\_t\_master\_rms.ksh script will not create the following files and may cause failures later in the batch run:

- sr0\_it\_.txt
- sr0\_oo\_.txt
- wr1\_it\_.txt
- wr1\_oo\_.txt
- wr1\_tiw.txt
- wr1\_aiwld\_.txt
- wr1\_aiwld\_pon.txt
- wr1\_it\_pon.txt
- wr1\_oo\_pon.txt
- sr0\_tiw.txt
- **3.** Install AIP 16.0 Online Application and Online Integration Home using the AIP 16.0 Online Installer. Follow the Online integration install steps from the 16.0 *Oracle Retail Advanced Inventory Planning Installation Guide*.
- **4.** Verify the Database and alias details are set correctly in aip\_env\_online.sh and config.xml under <INTEGRATION\_HOME>.
- **5.** It is required that store status must be set manually.
- **6.** Verify RETL is installed and configured correctly.
- **7.** Log in as the AIP daily batch user and navigate to: <INTEGRATION\_ HOME>/scripts/16.0.0\_upgrade.
- **8.** Run the upgrade script migrate\_16\_0\_data.sh.
- **9.** Check the log files in <INTEGRATION\_HOME>/logs to ensure the upgrade script completed successfully.
- **10.** The upgrade script creates data files in the directory specified by parameter  $$OML$ OUTBOUND\_DIR. This is typically <INTEGRATION\_HOME>/outbound.

The following files are created:

- dm0\_splodgpsz\_i.dat
- dm0\_spopszexc\_i.dat
- dm1\_od\_untpll.dat
- ipclrsrcinvflgi.dat
- ipactcominvprdi.dat
- dm0\_defodgpsz\_i.dat
- dm0\_sodpszexc\_i.dat
- dm0\_strplnhzn.dat
- ipevtstso.dat
- ipnondeldatl1i.dat
- ipstrnondeldatl4i.dat
- ipwhnondeldatl4i.dat
- ipstrnonorddatl3i.dat
- ipwhnonorddatl3i.dat
- ipexcdsti.dat
- iplstorddati.dat
- ipfstorddati.dat
- ipchgsrci.dat
- ipstrrcvcall2i.dat
- ipstrrcvcall1i.dat
- ipwhrcvcall2i.dat
- ipwhrcvcall1i.dat

**Note:** Depending on your data setup, some of these may be 0-byte files.

- **11.** The AIP Oracle Database can now be upgraded to version 16.0 using the AIP 16.0 database installer. Follow the database patch steps in the 16.0 *Oracle Retail Advanced Inventory Planning Installation Guide*.
- **12.** You can upgrade AIP RPAS domain to 16.0 using this data. Copy the exported migration data files from <INTEGRATION\_HOME>/outbound to <AIPDOMAIN>/input directory.
- **13.** Upgrade the AIP RPAS Domain to version 16.0 by following the instructions in the chapter, "Installing AIP RPAS-Upgrade Version" from the 16.0 *Oracle Retail Advanced Inventory Planning Installation Guide*.

## **Hardware and Software Requirements**

See the *Oracle Retail Advanced Inventory Planning Installation Guide* for information about the following:

- Hardware and software requirements
- Oracle Retail application software compatibility information

## <span id="page-5-0"></span>**Functional Enhancements**

AIP 16.0 includes the following functional enhancements.

### **Data Management Data Re-platformed to RPAS**

In an effort to simplify the user experience a significant portion of supply-chain related data has been moved from Data Management to new RPAS-based workflows and workbooks. A complete review of the data was performed to identify opportunities to improve the definition and maintenance the data.

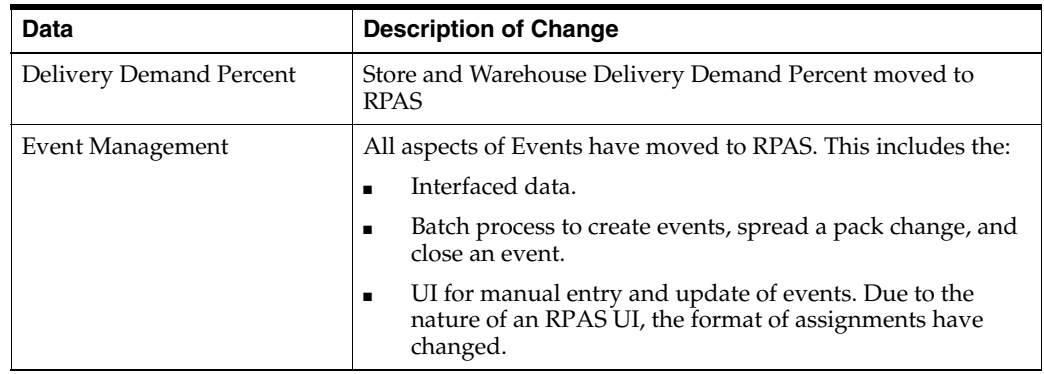

<span id="page-6-1"></span><span id="page-6-0"></span>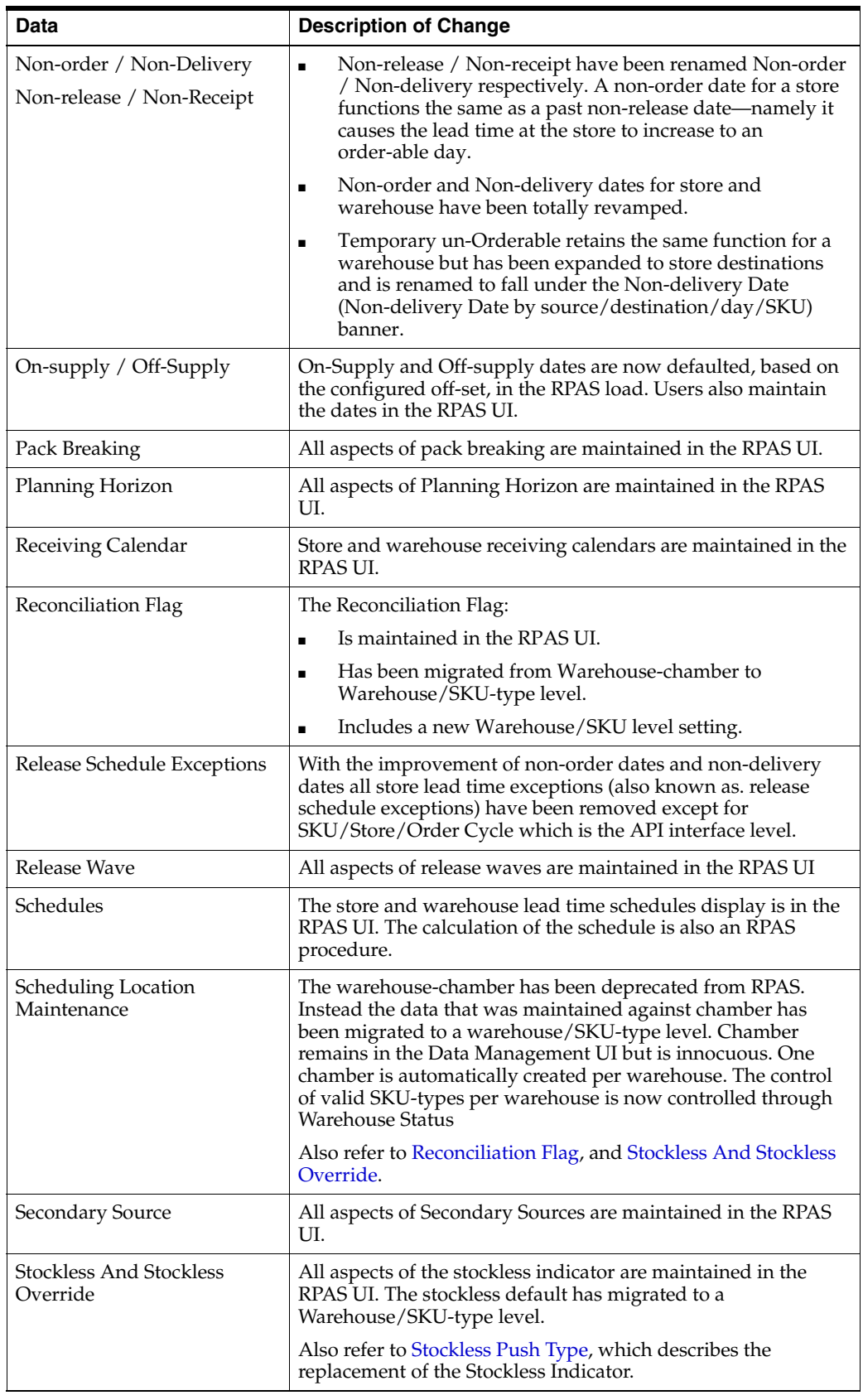

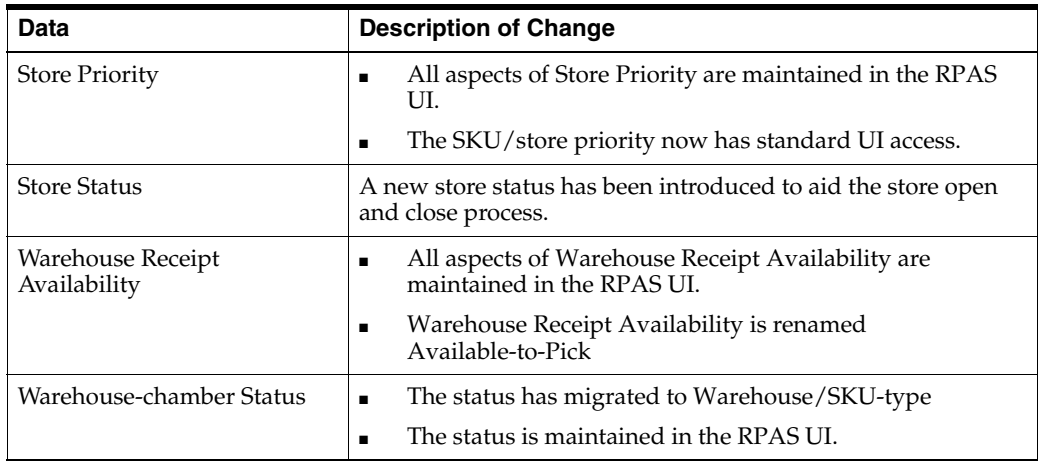

### <span id="page-7-0"></span>**Stockless Push Type**

Stockless Push Type replaces the former stockless indicator and stockless override. Stockless is a mechanism for pushing excess stock out of a warehouse. When an item is set to either first day or last day stockless at a warehouse the excess inventory is pushed out of the warehouse to its destinations. First day means inventory is pushed out on the first day of availability. Last day means the excess is pushed out by the end of the reconciliation period. For Last-day stockless all ship opportunities with the reconciliation period are candidates for receiving excess.

**Note:** The reconciliation method must be set to 'Over-time' in order for Last Day Stockless to perform differently than First Day.

Use First Day stockless to achieve the same results as setting the former Stockless indicator or override to True.

## **Sales Credit Alerts**

In light of the enhancements to Stockless the sales credit alerts were reviewed and rationalized. The following alerts were removed or revamped:

- Sales Credit Stockless
- Sales Credit, Stocked
- Sales Credit Multi-Day, Stocked

The new Sales Credit and Sales Credit Multi-Reconciliation Period Alerts are based on a significant number of stores (set in a user-specified threshold) falling short of meeting Minimum Sales Stock and falling short by a percent that exceeds a user defined threshold. The new metrics of the alerts can be viewed in the Credit Details worksheet and related summary worksheets of the Reporting or Analyzing activities' Warehouse Replenishment > Alerts and Exceptions step.

### **Stockless Surplus Alerts**

In light of the enhancements to Stockless the Stockless Surplus single and multi-day alerts were reviewed and rationalized. The alerts were revamped such that the Stockless Surplus alerts are based on a significant number of stores (set in a

user-specified threshold) are pushed an amount of stock that puts them more than a user-specified percent above their upper inventory boundary (typically RUTL).

The new metrics of the alerts can be viewed in the Overstock Details worksheet and related summary worksheets of the Reporting or Analyzing activities' Warehouse Replenishment > Alerts and Exceptions step.

#### **Manual Receipts**

Manual Receipts introduces the ability to create a manual transfer quantity from any warehouse or store to any warehouse or store. This introduces the capability for re-balancing inventory, or any other exception based inventory movements. For example, beginning of life allocation, end of life, manual substitution for shortage, and so on.

Any manual receipt quantity that is approved will be incorporated into the inventory projections (both at the sending and receiving locations) and receipt plan until the point that the transfer is executed and becomes an in-the-well and/or expected receipt quantity. In order to support this enhancement AIP now loads store Transfer-in-the-well quantities from Oracle Retail Merchandising System (RMS).

### **Overstock & Overstock Re-balance Alert**

The existing store Overstock alert has been slightly modified to:

- Incorporate a horizon over which to perform the alert. This helps constrain the user's focus and system resources to a period of time that is considered stable and actionable.
- Incorporate a user-set flag which indicates when the alert has been reviewed and resolved. The Resolve Overstock flag has the effect of turning off the alert for the resolved days. This is useful when the user has done the necessary analysis and determined that the most viable course of action is either:
	- Nothing or
	- An action outside of AIP that will take time to resolve.

Users will not continue to be alerted to any issues that they have already analyzed.

Consider the new Overstock Re-balance Alert. An Overstock Alert is not triggered if the re-balance alert is triggered.

The new Overstock Re-balance alert is must like the overstock alert. The stock cover days must be exceeded along with a minimum number of units. In addition Users will specify the rebalance locations to check for need. These can be stores within a certain area of the store hierarchy or the source warehouse. This alert drives the user into the Manual Receipts workbook where they will analyze the viability of a re-balance and either perform a rebalance and/or resolve the overstock alert.

### **Other Enhancements**

AIP 16.0 also includes these functional enhancements:

- 28-day Order Cycles are de-supported. 7-day cycles with exception weeks should be used in place of 28-day patterns.
- Placement lead time and exceptions are fully deprecated

■ The Missing Order Groups alert has been removed. Order Groups are not proposed for the future state of AIP, so RPAS is decoupled from Order Groups and will no longer generate the alert.

## **Noteworthy Defect Fixes**

The following table contains issues that have been fixed for the current release.

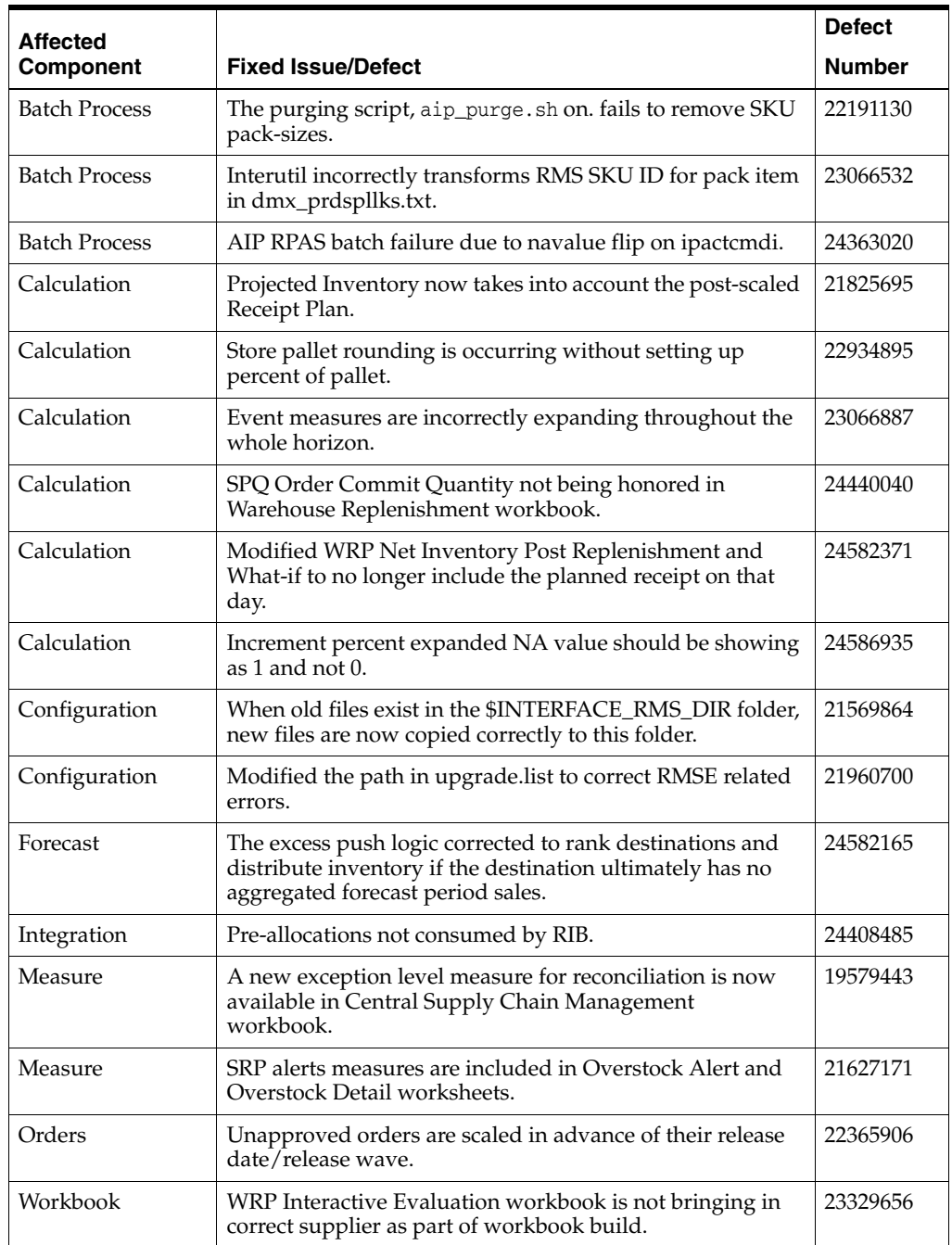

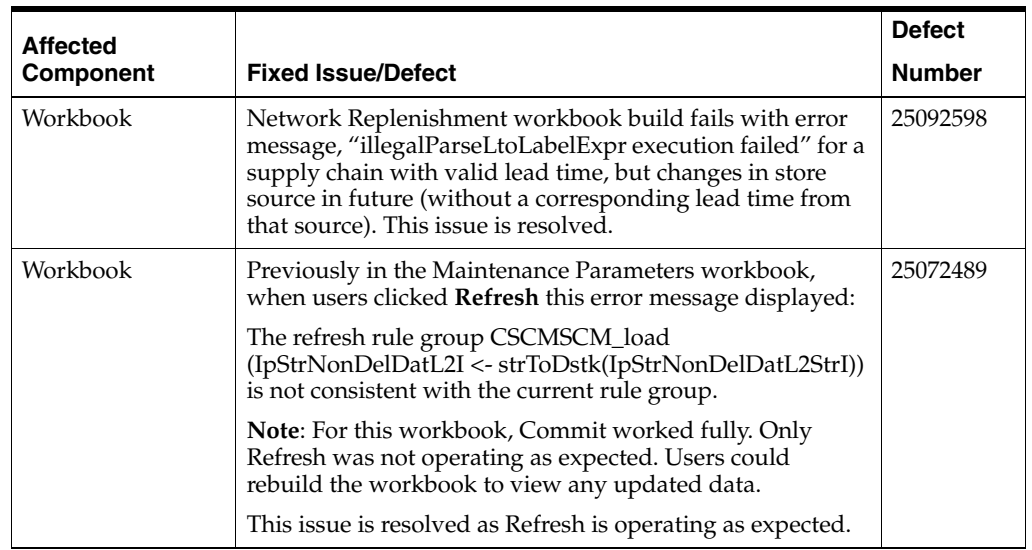

## **Known Issues**

The following table contains known issues for the current release.

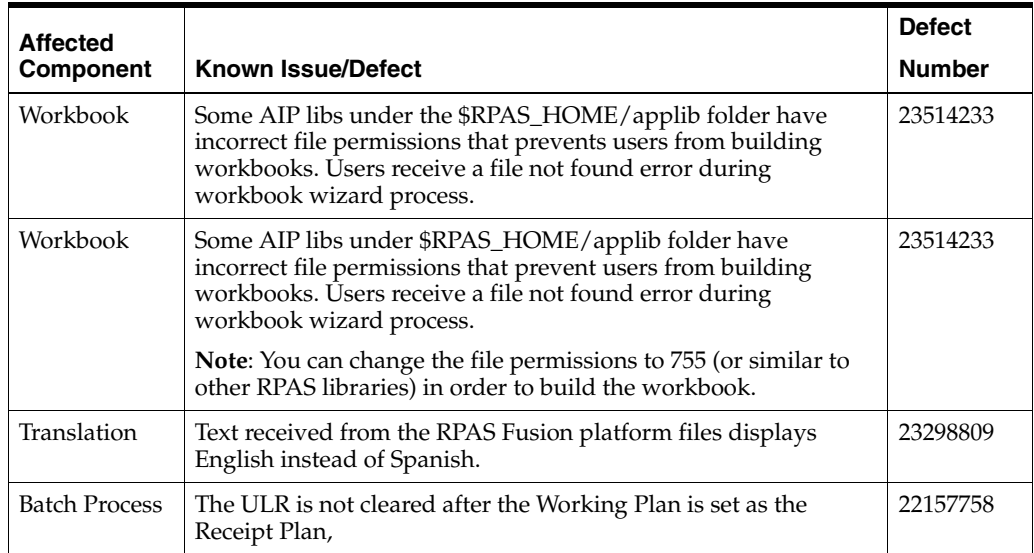

<span id="page-11-0"></span>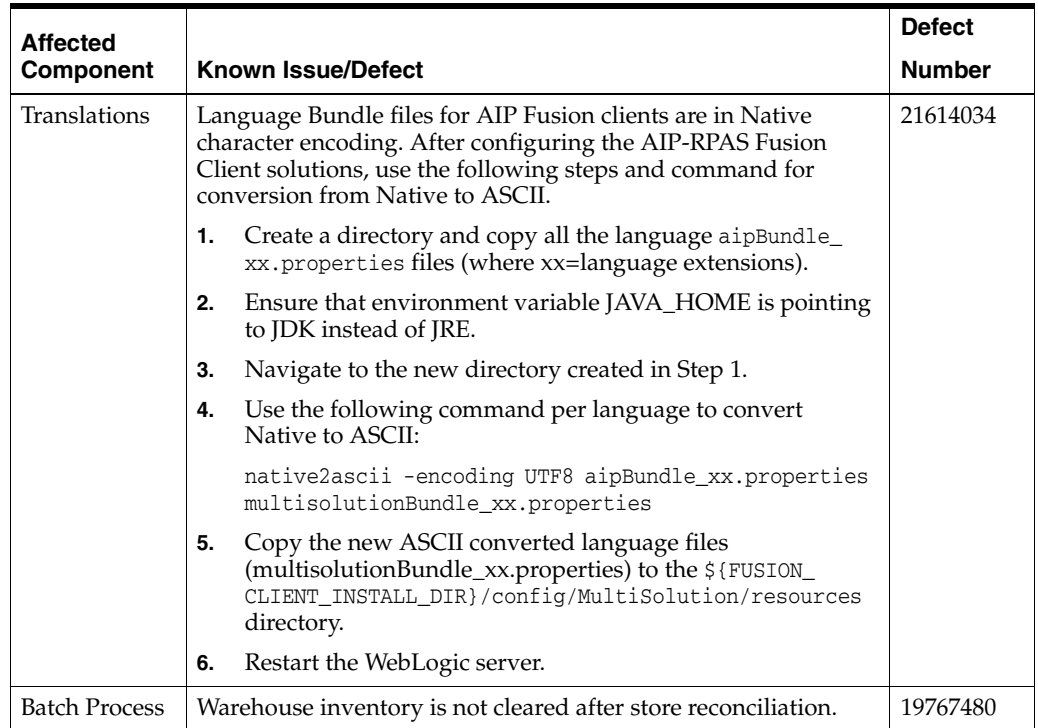

## **Related Documents**

For more information, see the following documents in the Oracle Retail Advanced Inventory Planning Release 16.0 documentation set:

- *Oracle Retail Advanced Inventory Planning Administration Guide*
- **Oracle Retail Advanced Inventory Planning Data Management Online Help**
- Oracle Retail Advanced Inventory Planning Data Management User Guide
- *Oracle Retail Advanced Inventory Planning Data Model Volume 1—Oracle Database Data Mode*l
- *Oracle Retail Advanced Inventory Planning Data Model Volume 2—Measure Reference Guide*
- *Oracle Retail Advanced Inventory Planning Implementation Guide*
- *Oracle Retail Advanced Inventory Planning Installation Guide*
- *Oracle Retail Advanced Inventory Planning Operations Guide*
- Oracle Retail Advanced Inventory Planning Order Management Online Help
- Oracle Retail Advanced Inventory Planning Order Management User Guide
- **Oracle Retail Advanced Inventory Planning Release Notes**
- *Oracle Retail Advanced Inventory Planning Security Guide*
- **Oracle Retail Advanced Inventory Planning Store and Warehouse Replenishment** *Planning Online Help*
- **Oracle Retail Advanced Inventory Planning Store and Warehouse Replenishment** *Planning User Guide for the RPAS Fusion Client*

The following documentation may also be needed when implementing AIP:

- Oracle Retail Predictive Application Server Batch Script Architecture (RPAS BSA) Implementation Guide
- Oracle Retail Integration Bus (RIB) documentation, based on type of deployment
- Oracle Retail Extract Transform and Load (RETL) documentation
- Oracle Retail Predictive Application Server (RPAS) documentation

#### **My Oracle Support Documents**

These Oracle Retail Advanced Inventory Planning Release 16.0 documents are available on My Oracle Support:

https://support.oracle.com

- *Oracle Retail Advanced Inventory Planning Calculations for Store and Warehouse Replenishment Planning* (Doc ID 2075628.1)
- *Oracle Retail Supply Chain Creation AIP White Paper 16.x* (Doc ID 2184447.1)
- *Oracle Retail AIP Order Review and Approval Workbook Configurations* (Doc ID 2076972.1)

#### **Enterprise Integration Guide (located in the Oracle Retail Integration Suite Library on the Oracle Technology Network)**

The Enterprise Integration Guide is an HTML document that summarizes Oracle Retail integration. This version of the Integration Guide is concerned with the two integration styles that implement messaging patterns: Asynchronous JMS Pub/Sub Fire-and-Forget and Web Service Request Response. The Enterprise Integration Guide addresses the Oracle Retail Integration Bus (RIB), a fully distributed integration infrastructure that uses Message Oriented Middleware (MOM) to integrate applications, and the Oracle Retail Service Backbone (RSB), a productization of a set of Web Services, ESBs and Security tools that standardize the deployment.

## **Supplemental Training on My Oracle Support**

The following document is available on the My Oracle Support Web site. Access My Oracle Support at the following URL:

https://support.oracle.com

### **Transfer of Information (TOI) Material (ID 732026.1)**

Online training is available to Oracle supported customers at product release. These online courses provide release-specific product knowledge that enables your functional and technical teams to plan, implement and/or upgrade and support Oracle Retail applications effectively and efficiently.

## **Documentation Accessibility**

For information about Oracle's commitment to accessibility, visit the Oracle Accessibility Program website at http://www.oracle.com/pls/topic/lookup?ctx=acc&id=docacc.

#### **Access to Oracle Support**

Oracle customers that have purchased support have access to electronic support through My Oracle Support. For information, visit

http://www.oracle.com/pls/topic/lookup?ctx=acc&id=info or visit http://www.oracle.com/pls/topic/lookup?ctx=acc&id=trs if you are hearing impaired.

Oracle Retail Advanced Inventory Planning Release Notes, 16.0

#### Copyright © 2017, Oracle and/or its affiliates. All rights reserved.

This software and related documentation are provided under a license agreement containing restrictions on use and disclosure and are protected by intellectual property laws. Except as expressly permitted in your license agreement or allowed by law, you may not use, copy, reproduce, translate,<br>broadcast, modify, license, transmit, distribute, exhibit, perform, pub disassembly, or decompilation of this software, unless required by law for interoperability, is prohibited.

The information contained herein is subject to change without notice and is not warranted to be error-free. If you find any errors, please report them to us in writing.

If this is software or related documentation that is delivered to the U.S. Government or anyone licensing it on behalf of the U.S. Government, then the following notice is applicable:

U.S. GOVERNMENT END USERS: Oracle programs, including any operating system, integrated software, any programs installed on the hardware, and/or documentation, delivered to U.S. Government end users are "commercial computer software" pursuant to the applicable Federal Acquisition Regulation and agency-specific supplemental regulations. As such, use, duplication, disclosure, modification, and adaptation of the programs, including any operating system, integrated software, any programs installed on the hardware, and/or documentation, shall be subject to license terms and license restrictions applicable to the programs. No other rights are granted to the U.S. Government.

This software or hardware is developed for general use in a variety of information management applications. It is not developed or intended for use in any inherently dangerous applications, including applications that may create a risk of personal injury. If you use this software or hardware in dangerous applications, then you shall be responsible to take all appropriate fail-safe, backup, redundancy, and other measures to ensure its safe use. Oracle Corporation and its affiliates disclaim any liability for any damages caused by use of this software or hardware in dangerous applications.

Oracle and Java are registered trademarks of Oracle and/or its affiliates. Other names may be trademarks of their respective owners.

Intel and Intel Xeon are trademarks or registered trademarks of Intel Corporation. All SPARC trademarks are used under license and are trademarks or registered trademarks of SPARC International, Inc. AMD, Opteron, the AMD logo, and the AMD Opteron logo are trademarks or registered trademarks of Advanced Micro Devices. UNIX is a registered trademark of The Open Group.

This software or hardware and documentation may provide access to or information about content, products, and services from third parties. Oracle Corporation and its affiliates are not responsible for and expressly disclaim all warranties of any kind with respect to third-party content, products, and services unless otherwise set forth in an applicable agreement between you and Oracle. Oracle Corporation and its affiliates will not be responsible for any loss, costs, or damages incurred due to your access to or use of third-party content, products, or services, except as set forth in an applicable agreement between you and Oracle.

#### **Value-Added Reseller (VAR) Language**

#### **Oracle Retail VAR Applications**

The following restrictions and provisions only apply to the programs referred to in this section and licensed to you. You acknowledge that the<br>programs may contain third party software (VAR applications) licensed to Oracle applications may include:

(i) the **MicroStrategy** Components developed and licensed by MicroStrategy Services Corporation (MicroStrategy) of McLean, Virginia to Oracle<br>and imbedded in the MicroStrategy for Oracle Retail Data Warehouse and MicroStra

(ii) the **Wavelink** component developed and licensed by Wavelink Corporation (Wavelink) of Kirkland, Washington, to Oracle and imbedded in Oracle Retail Mobile Store Inventory Management.

(iii) the software component known as **Access Via™** licensed by Access Via of Seattle, Washington, and imbedded in Oracle Retail Signs and Oracle Retail Labels and Tags.

(iv) the software component known as **Adobe Flex™** licensed by Adobe Systems Incorporated of San Jose, California, and imbedded in Oracle Retail Promotion Planning & Optimization application.

You acknowledge and confirm that Oracle grants you use of only the object code of the VAR Applications. Oracle will not deliver source code to the VAR Applications to you. Notwithstanding any other term or condition of the agreement and this ordering document, you shall not cause or<br>permit alteration of any VAR Applications. For purposes of this section, "alterat customizations or modifications of all or any portion of the VAR Applications including all reconfigurations, reassembly or reverse assembly,<br>re-engineering or reverse engineering and recompilations or reverse compilations You acknowledge that it shall be a breach of the agreement to utilize the relationship, and/or confidential information of the VAR Applications for purposes of competitive discovery.

The VAR Applications contain trade secrets of Oracle and Oracle's licensors and Customer shall not attempt, cause, or permit the alteration, decompilation, reverse engineering, disassembly or other reduction of the VAR Applications to a human perceivable form. Oracle reserves the right to replace, with functional equivalent software, any of the VAR Applications in future releases of the applicable program.